# CỔNG THỐNG TIN SINH VIÊN  $\mathbf{z}$ **MICROSOFT TEAMS**

## **CỔNG THÔNG TIN SINH VIÊN**

#### 1. Sơ yếu lý lịch

- Thông tin cá nhân
- Ngành học
- Giấy tờ nhập trường
- Quan hệ gia đình
- Tuyển sinh
- Kết quả học tập THPT
- 2. Chương trình đào tạo
- 3. Cảnh báo học vụ
- 4. Đăng ký học
- 5. Thanh toán học phí

6. Xem học phí 7. Xem lịch học 8. Xem lịch thi 9. Xem điểm học tập 10.Xem điểm rèn luyện 11.Đánh giá giảng viên 12.Gửi ý kiến

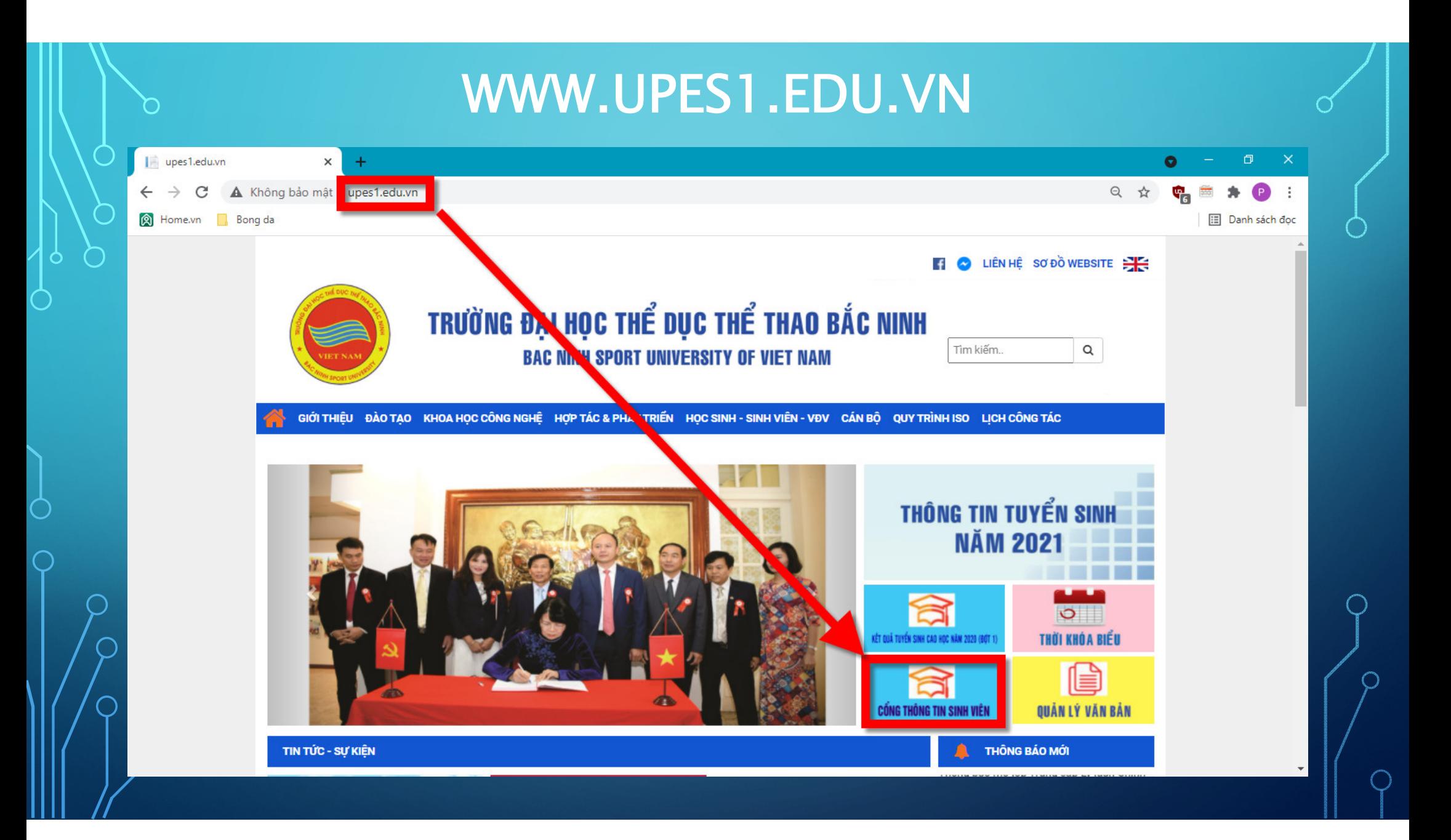

#### TÊN ĐĂNG NHẬP VÀ MẬT KHẨU  $\Box$   $\times$ A Phần mềm quản lý đào tạo tín ch X  $+$  $\bullet$ C Không bảo mật | 113.160.154.184/Default.aspx Q ☆ **C**<sub>D</sub> A Home.vn Bong da **III** Danh sách đọc Đăng nhập TRƯỜNG ĐẠI HỌC THỂ DỤC THỂ THAO BẮC NINH **BAC NINH SPORT UNIVERSITY** CÔNG THỒNG TIN ĐÀO TAO TRƯC TUYẾN CHƯƠNG TRÌNH ĐẢOTAO **E LICH ĐẰNG KÝ HOC** Q TRA CỨU VĂN BẢNG **O HƯỚNG DẦN ĐĂNG KÝ L** DIỂN ĐẦN **A TRANG CHU** CẢI ĐẬT ỨNG DỤNG MOBI (Hướng dẫn cải đặt) ΞΤΙΝ ΤÚΌ **ATHÔNG BÁO** Xem tất cả Khóa Đại học 57 - Tài khoản, mật khẩu Công thông tin sinh viên & MS Tean App Store **Google Play** Sinh viên Nỹ HỌC PHÍ sẽ không được dự thi học phần Xem tất cả **LEANG NHAP** Tên đăng nhập Nhập mật khẩu a. T Chi nhớ mái khái Đăng nhập Ban quên mật khẩu của mình? **Manufacturer** Xem tất cả Copyright ©2014 Trường Đại học TDTT Bắc Ninh<br>Phần mềm Quản lý đào tạo UniSoft 6.0 phát triển bởi Th Sinh viên Online: 0  $-$ Unisoft Khách Online: 1

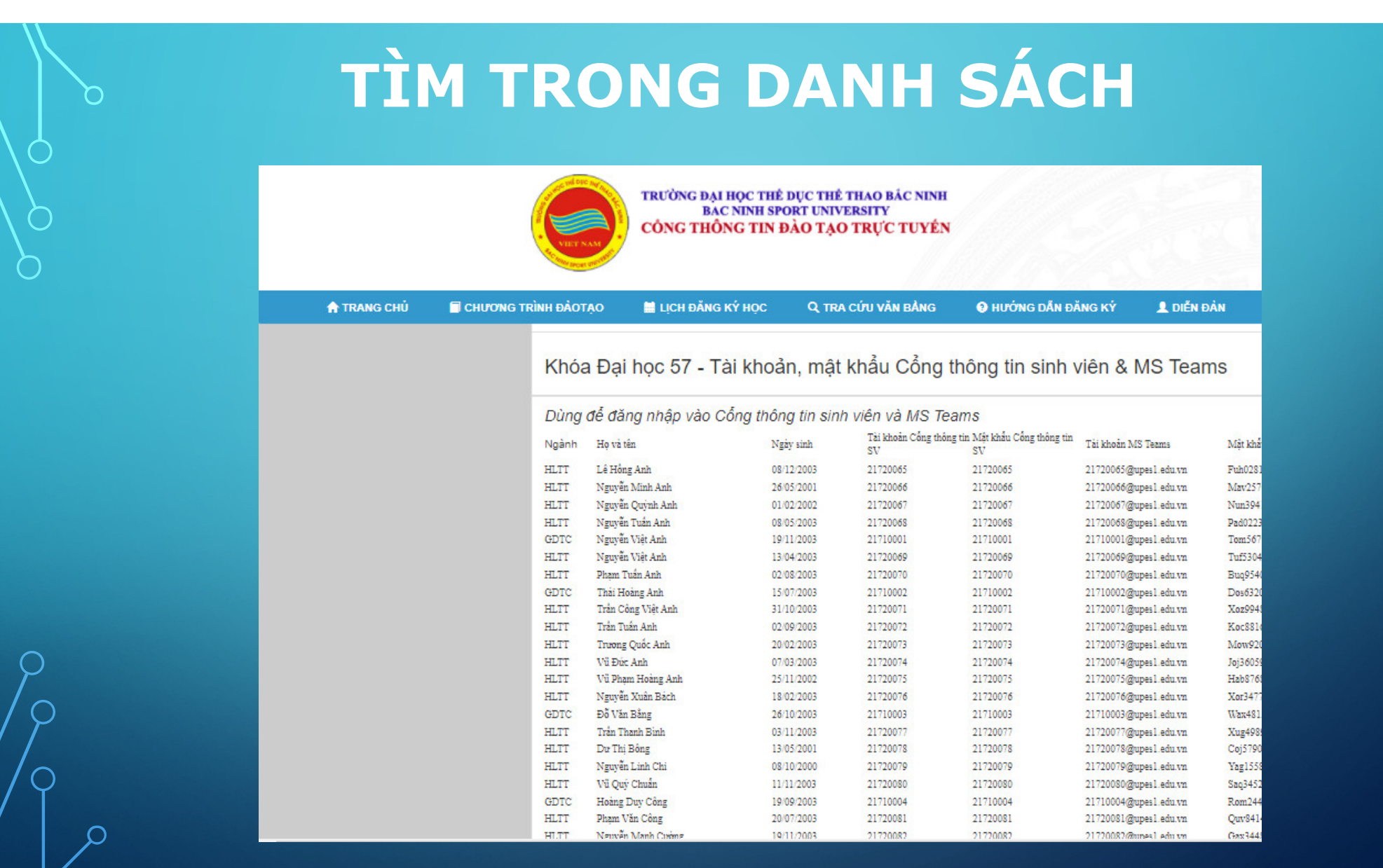

 $\bigcirc$ 

**O** 

င

 $\overline{P}$ 

# ĐĂNG KÝ VÀ XEM CÁC NỘI DUNG

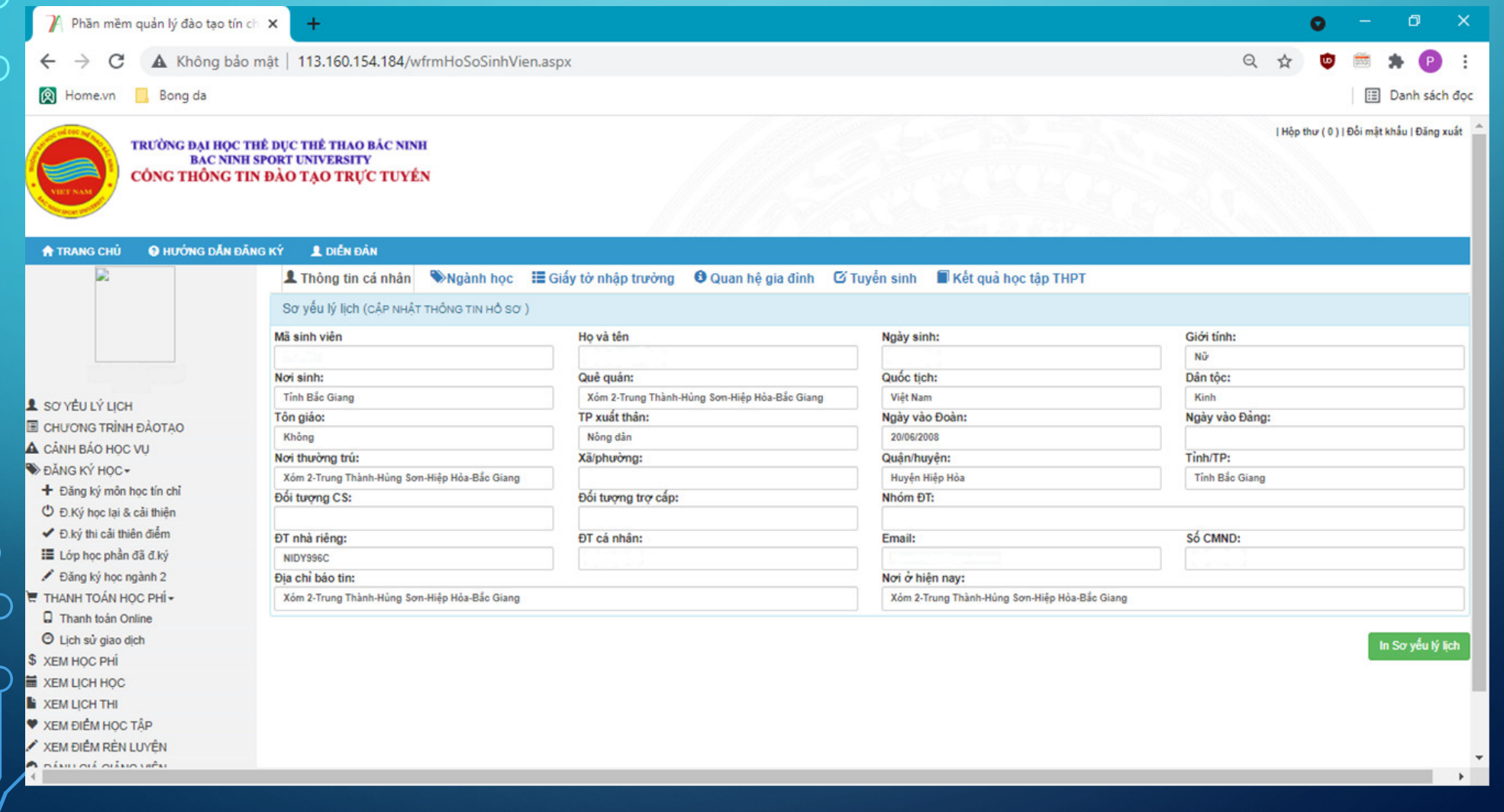

# ĐỔI HOẶC LẤY LẠI MẬT KHẨU

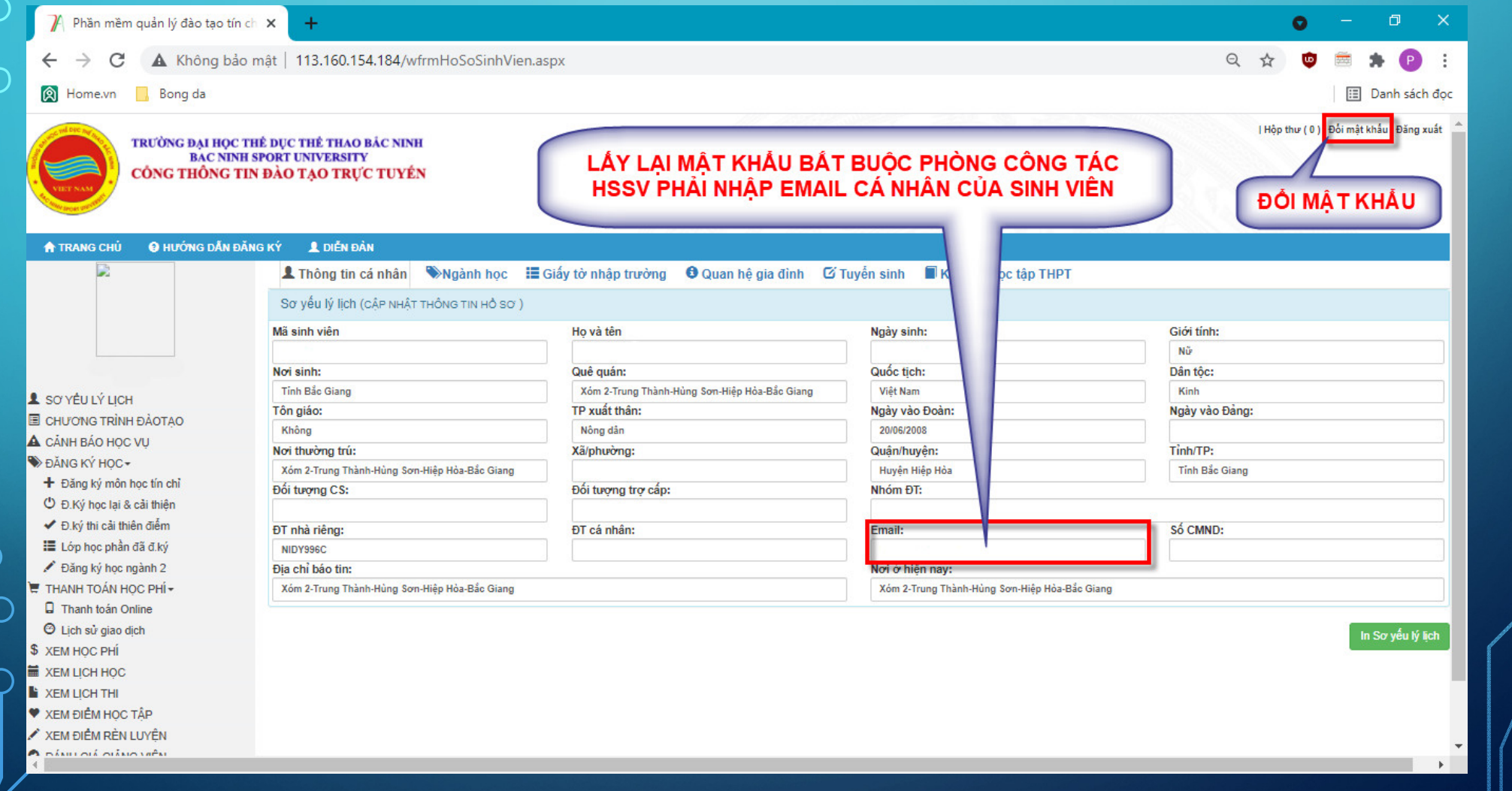

# MỞ EMAIL ĐỂ XEM LẠI MẬT KHẨU

 $\overline{\mathsf{C}}$ 

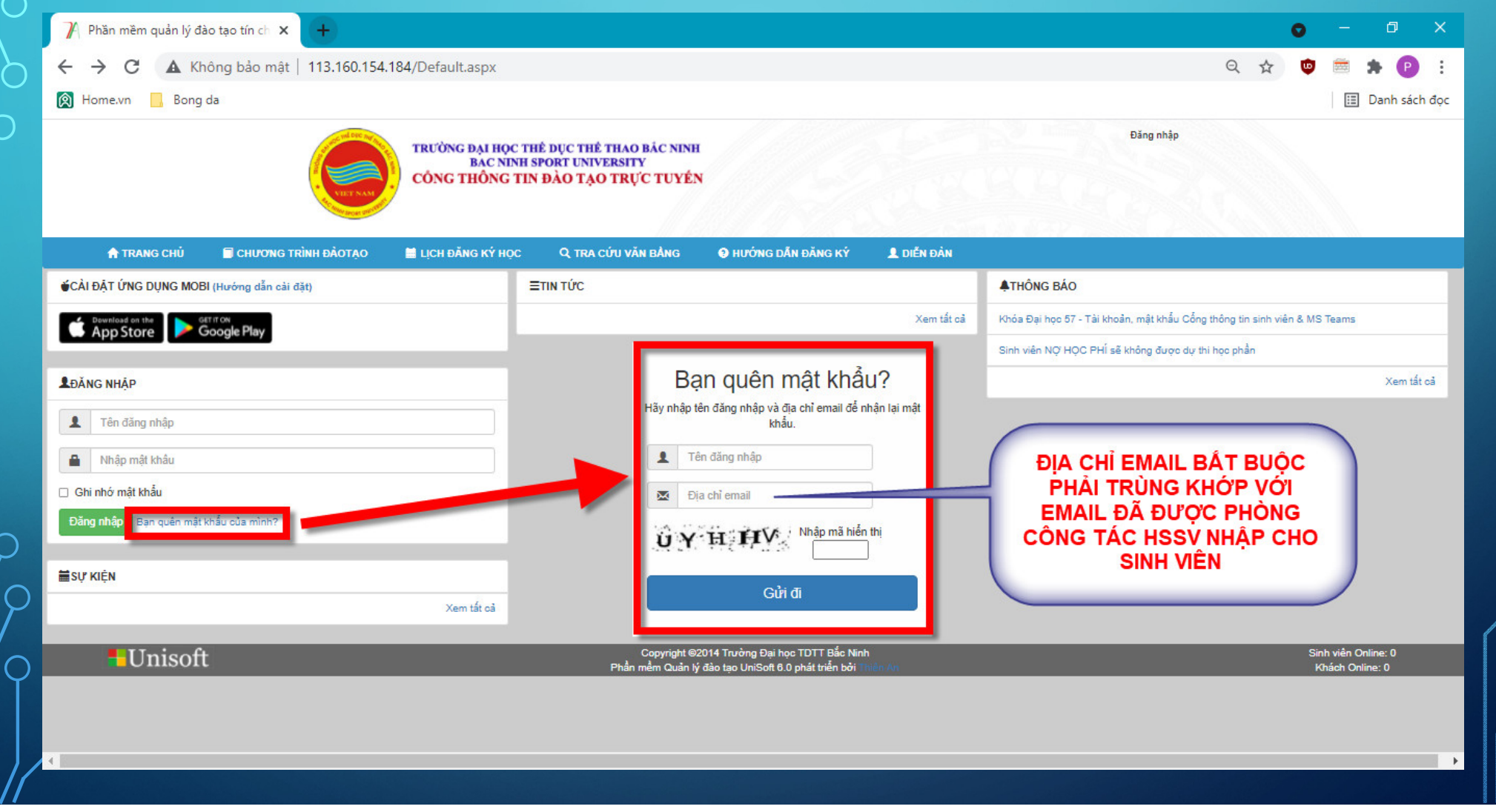

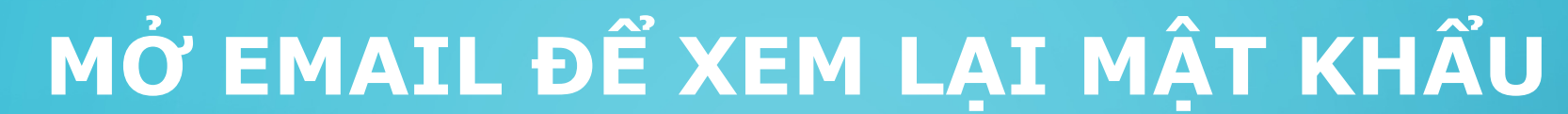

 $\subset$ 

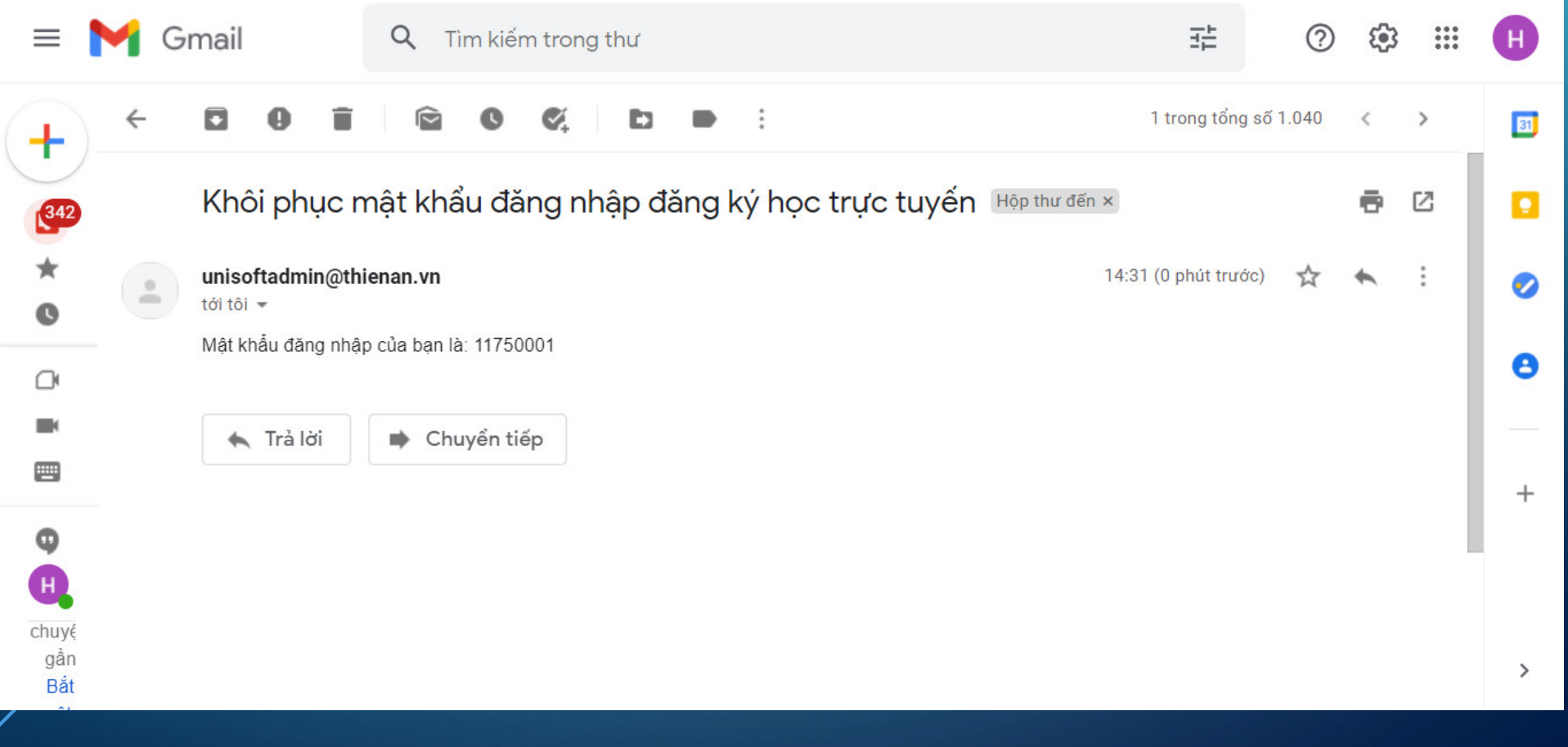

#### BO SUNG HOẠC CẠP NHẠT EMAIL CA **NHÂN CỦA SINH VIÊN**

• Trong trường hợp thiếu dữ liệu email hoặc khi có thay đổi địa chỉ email mới, sinh viên gửi thư về địa chỉ:

#### **phongcongtachocsinhsinhvien@upes1.edu.vn**

- Trong thư ghi rõ:
	- Mã sinh viên, Họ tên, Lớp, Khoá, Khoa
	- Nội dung thư.
- Lưu ý nên gửi bằng địa chỉ email của hòm thư Outlook trong Office365 đã được nhà trường cấp cho sinh viên:

**Mã sinh viên@upes1.edu.vn**

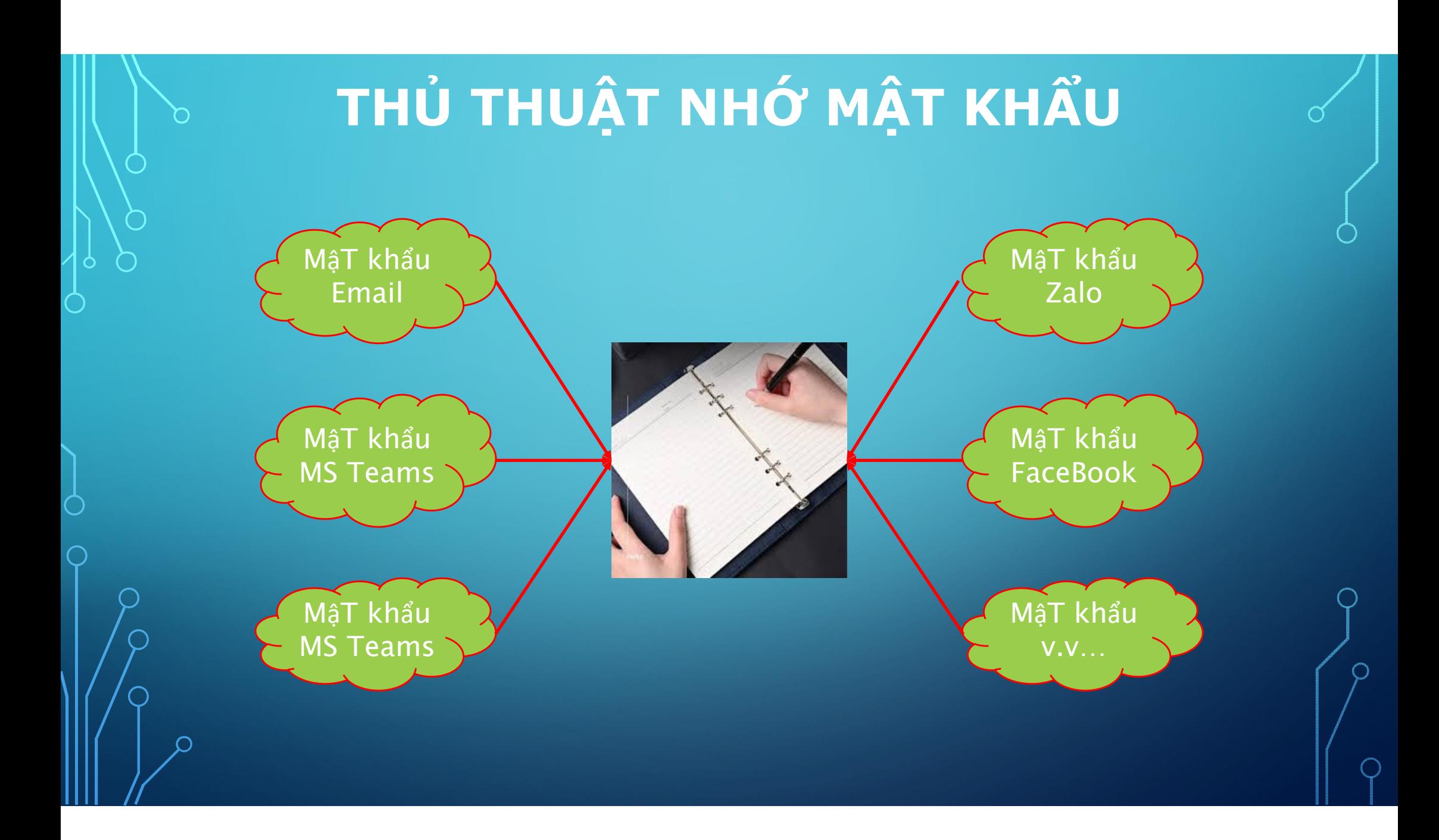

## **TÓM LẠI**

- Sinh viên cần kiểm tra và yêu cầu Phòng Công tác HSSV cập nhật địa chỉ email cá nhân (nếu thiếu) và các thông tin khác.
- Sinh viên cần cung cấp email cá nhân cho phòng Công tác HSSV để khi quên mật khẩu, sinh viên tự lấy lại được mật khẩu.
- Khi bắt đầu môn học mới, sinh viên cần xem kết quả đăng ký môn học (nếu thiếu cần báo Khoa).
- Khi chuẩn bị thi kết thúc môn, sinh viên cần xem điểm 10%, 30% và có đủ điều kiện dự thi (nếu thắc mắc cần báo giảng viên dạy)
- Sinh viên cần kiểm tra việc đóng học phí (nếu nợ sẽ không được dự thi kết thúc; nếu thắc mắc cần báo bộ phận Tài vụ).
- Khi cần thiết sinh viên sẽ gửi thông tin vào mục "Gửi ý kiến". Ý kiến của sinh viên sẽ được đảm bảo bí mật.

#### **OFFICE365 GÓI A1**

1. Là công cụ đắc dụng cho sinh viên.

2.Office 365 hoạt động như chính bạn: khắp mọi nơi. Các ứng dụng quen thuộc, có thể truy cập tài liệu mọi lúc theo thời gian thực – mọi việc trở nên thông suốt tiện lợi trên mọi thiết bị Windows, Android hoặc iOS.

3.Microsoft Office 365 (bao gồm Word, Excel, Powerpoint, Outlook, Teams...).

4.Sẽ bị khoá khi sinh viên tốt nghiệp ra trường.

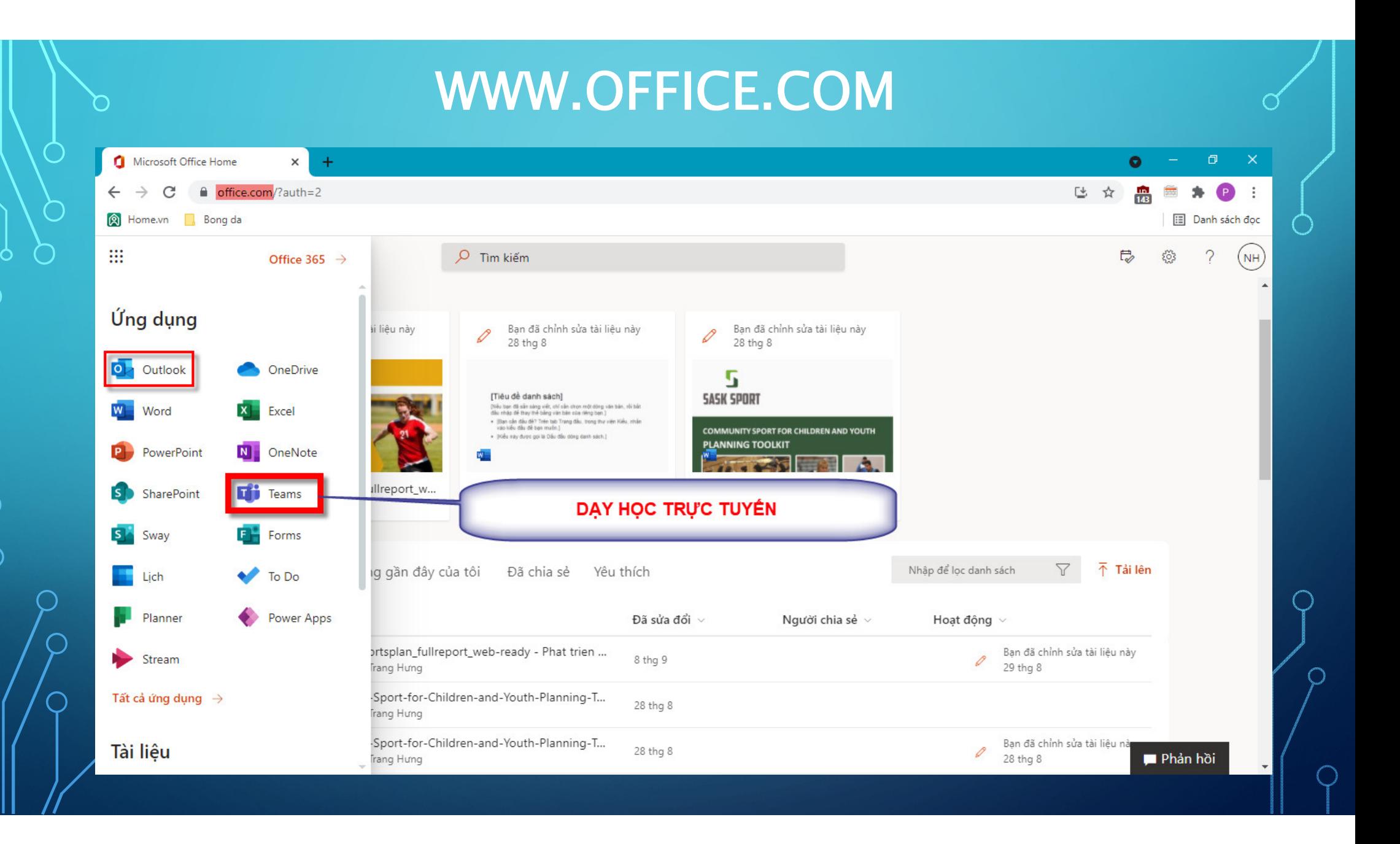

# **& TRÊN ĐIỆN THOẠI DI ĐỘNG CÀI ĐẶT**

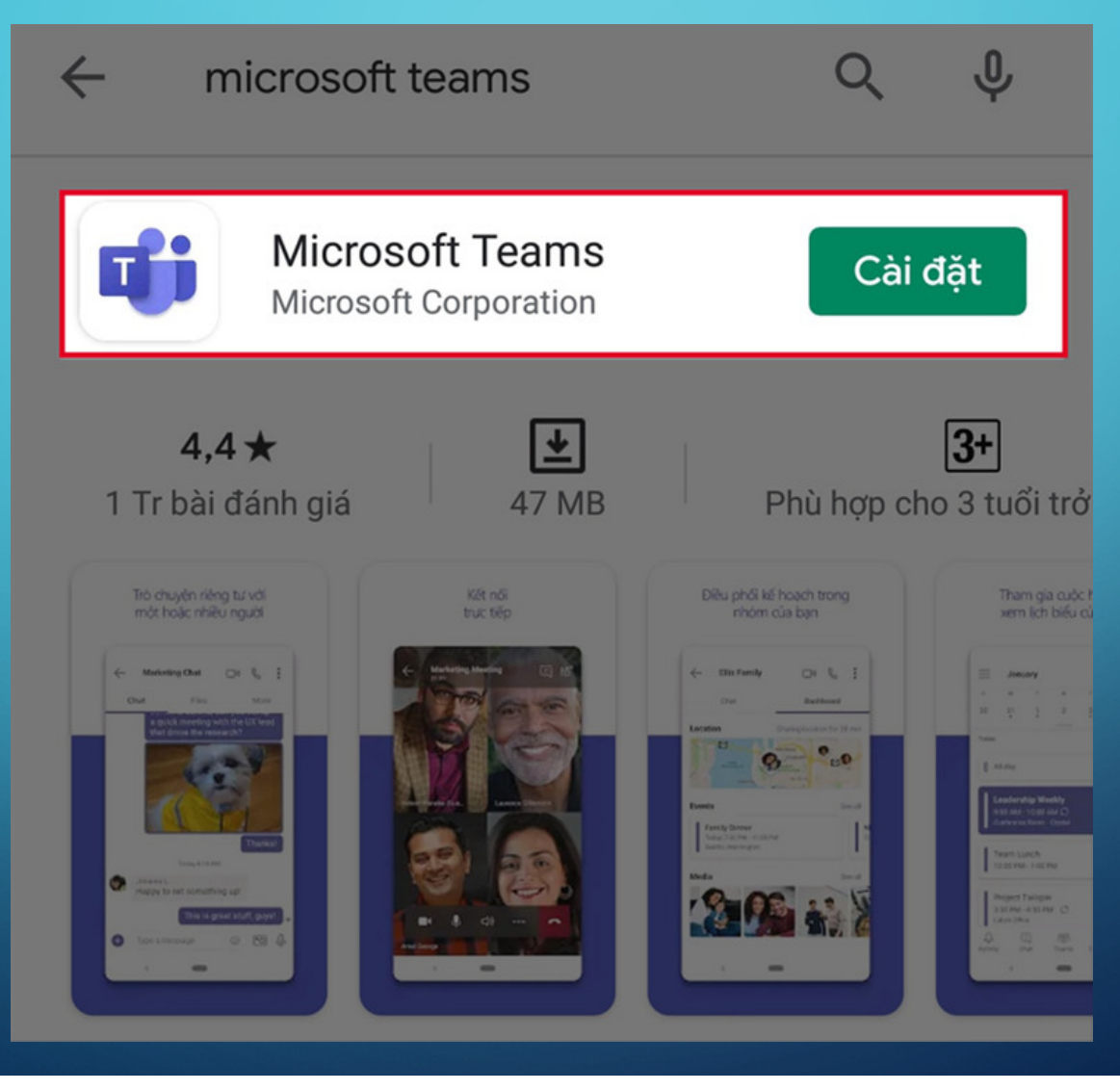

## **CÀI ĐẶT VÀ SỬ DỤNG MS TEAMS**

• Điều kiện: Sinh viên phải có tài khoản và mật khẩu ĐÃ CUNG CẤP CHO SINH VIÊN TRÊN CỔNG THÔNG **TIN SINH VIÊN**

•Sinh viên thực hiện theo hướng dẫn trên YouTube.

**https://www.youtube.com/watch?v=0PH5-HjODaI**

• Lưu ý: Mật khẩu phân biệt chữ HOA chữ thường nên khi gõ mật khẩu phải chính xác. Tránh gõ nhầm số 0 thành chữ O, chữ l thành chữ I, số 1... Hoặc tiếng Việt

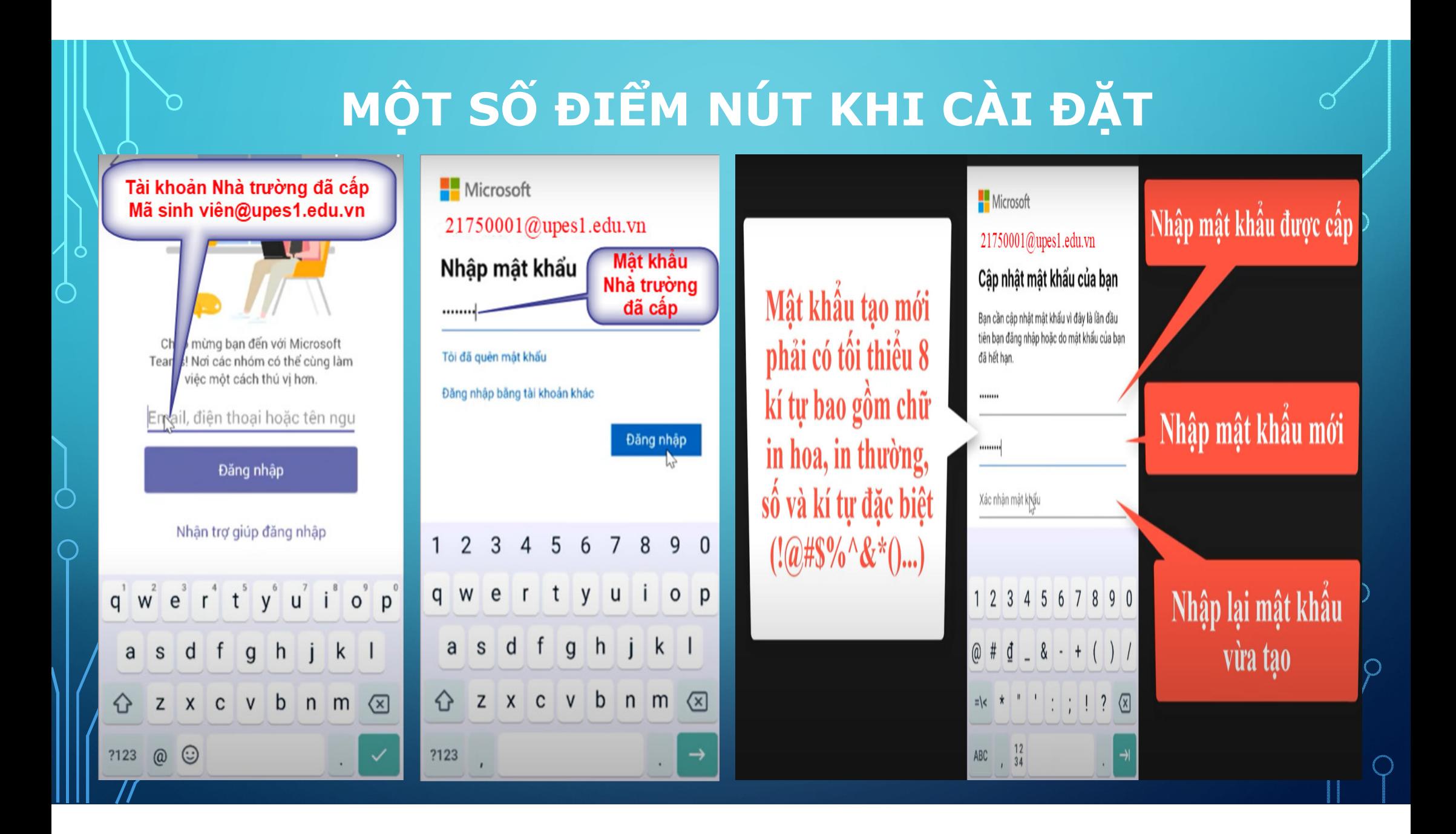

#### **THAM GIA HỌC**

- Trước khi có giờ học, giảng viên đã tạo nhóm và đặt lịch học cho sinh viên.
- Để tránh việc vào nhầm các nhóm khác nhau, sinh viên chọn mục **[LỊCH]** sau đó tìm đến Môn học theo thời gian khớp với trên **[Thời khoá biểu]** đã báo trên website nhà trường upes1.edu.vn. Tiếp theo chọn **[Tham gia]**

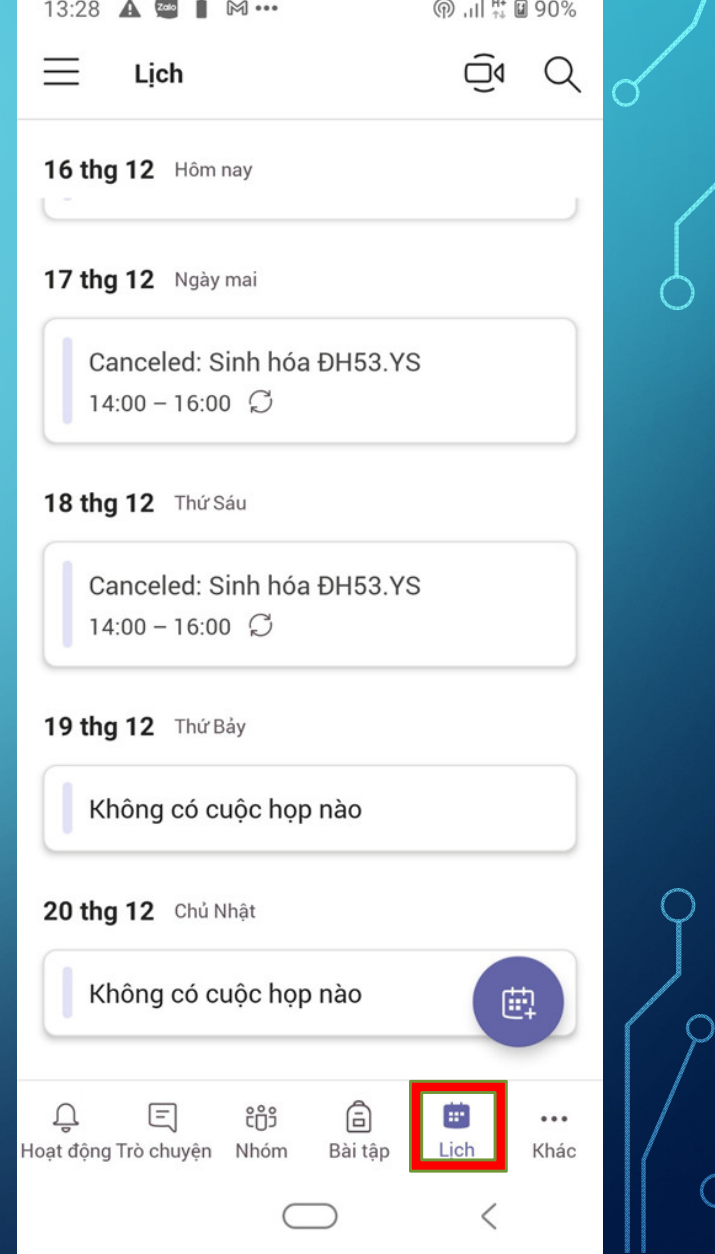

## **XIN CẤP LẠI MẬT KHẨU MS TEAMS**

• Nếu quên mật khẩu, sinh viên gửi thư về địa chỉ:

#### **doxuandang@upes1.edu.vn**

- Trong thư ghi rõ:
	- Mã sinh viên, Họ tên, Lớp, Khoá, Khoa
	- Nội dung thư.

• Lưu ý nên gửi bằng địa chỉ email của hòm thư Outlook trong Office365 đã được nhà trường cấp cho sinh viên: **Mã sinh viên@upes1.edu.vn**

# GỬI MẬT KHẨU MS TEAMS CẤP LẠI

· Sau khi lập lại mật khẩu cho sinh viên, Quản trị sẽ gửi mật khẩu vào địa email mà sinh viên đã cung cấp trong hồ sơ.

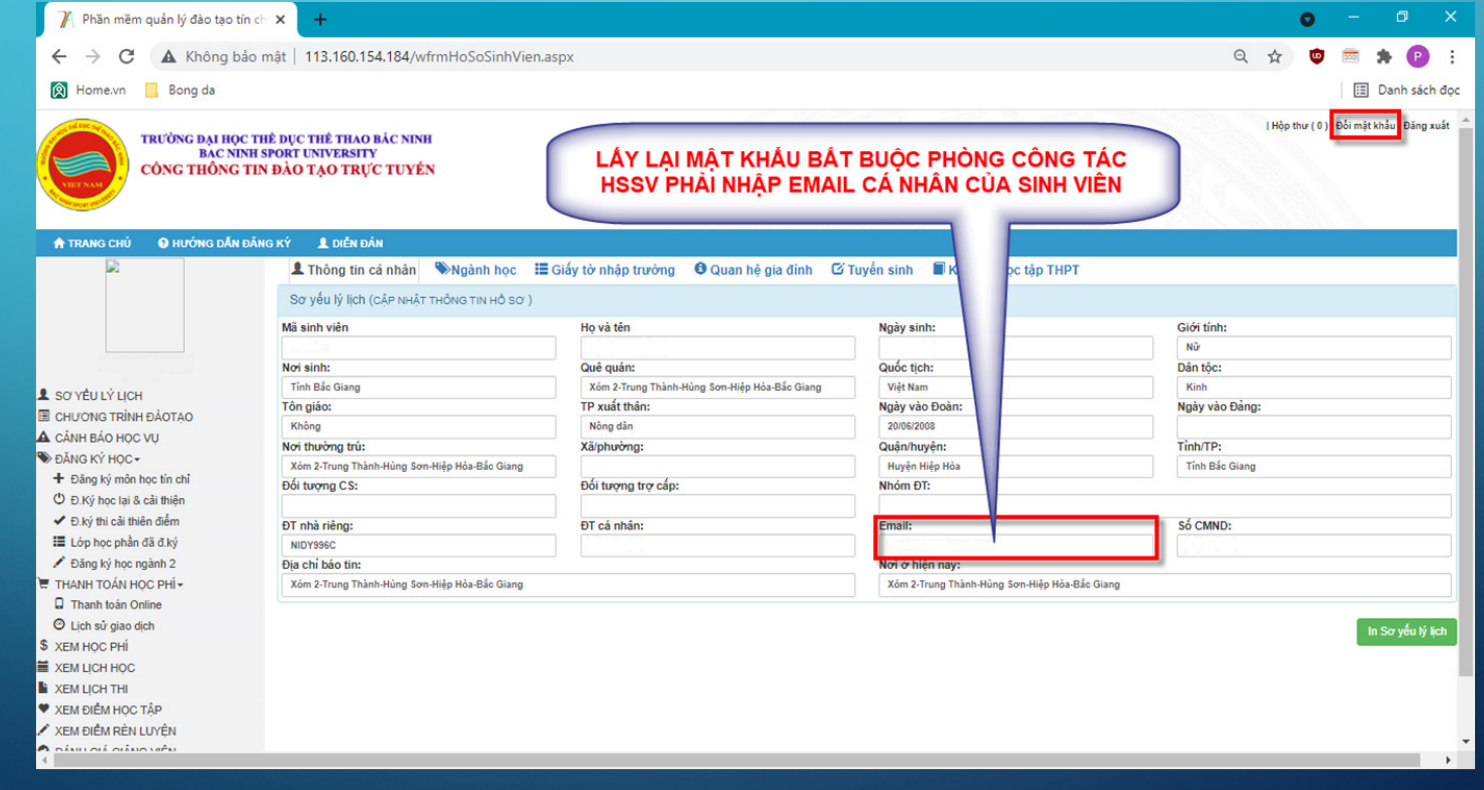

## **TÓM LẠI**

- Sinh viên cần tự nghiên cứu các phần mềm trong Office365 (Word, Excel…) để phục vụ công việc học tập.
- Sinh viên bắt buộc phải cấp email cá nhân cho phòng Công tác HSSV để khi quên mật khẩu, sinh viên tự lấy lại được mật khẩu.
- Để tránh việc vào nhầm nhóm khi học tập bằng MS Teams, sinh viên cần vào mục LICH để chọn THAM GIA.
- Xin cấp lại các loại mật khẩu có thể phải trả phí.

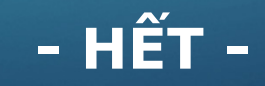